# **Evidência de Testes**

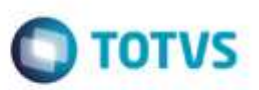

# **Evidência de Testes**

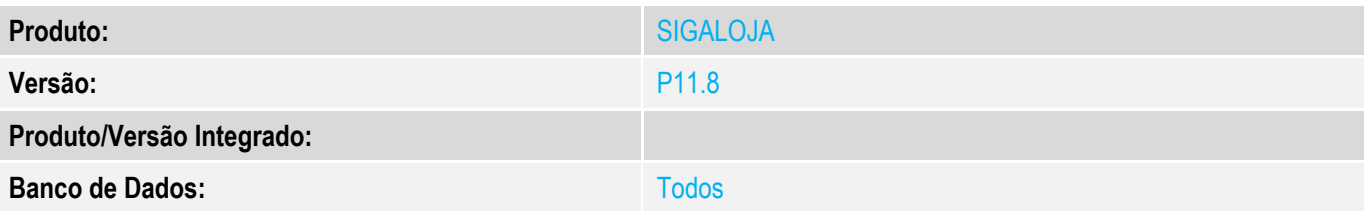

### **1. Evidência e sequência do passo a passo** *[obrigatório]*

#### **Teste Unitário (Codificação)**

**Pré-Requisito Executar o compatibilizador U\_UPDLO111 Login de administrador no SIGALOJA ou SIGAFRT Ler o Documento Técnico tdn.totvs.com.br/display/PROT/TWEQ66\_Wizard\_Configuracao\_NFC-e .**

**1. SIGALOJA ou SIGAFRT, Miscelânea, Configurações, Wizard NFC-e (LJWIZNFCE). 1.1. Clique em Avançar.**

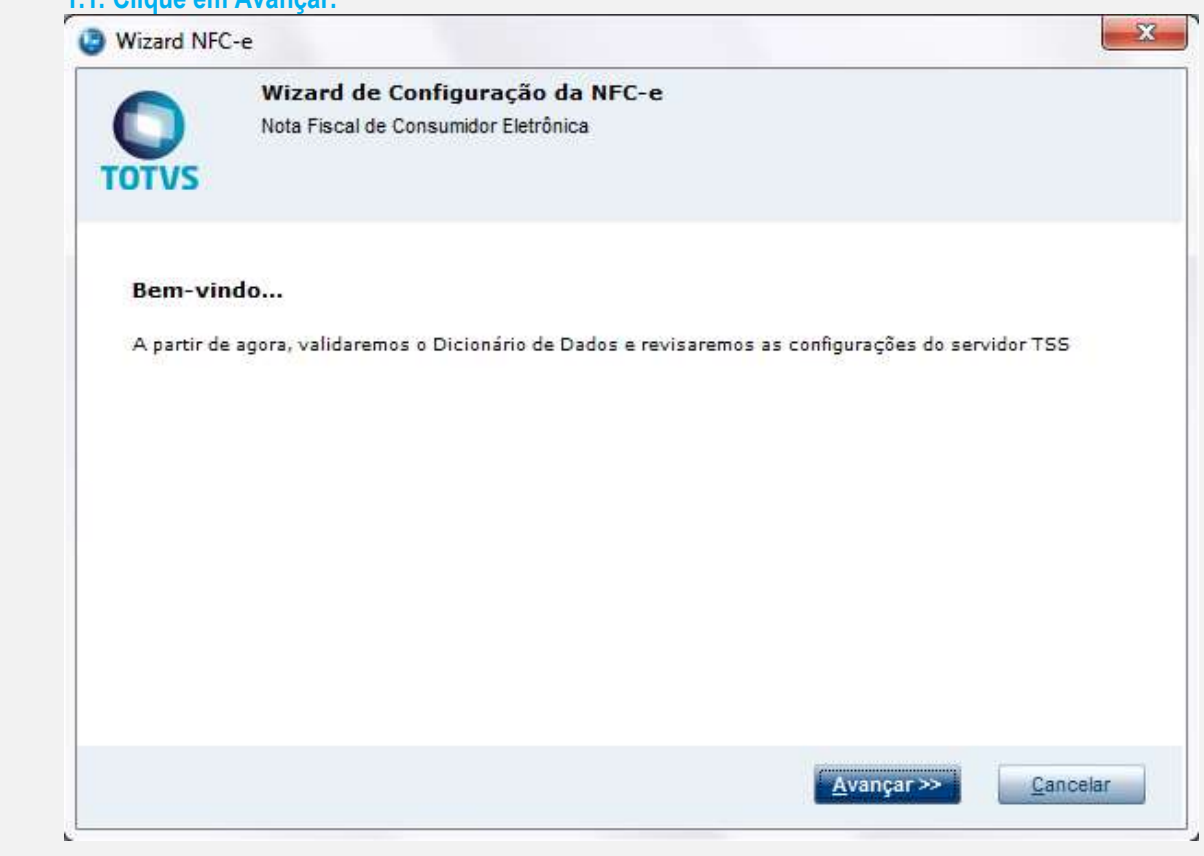

**1.2. Efetue as alterações, no campo Conteúdo. Em seguida, clique em Avançar.**

ö

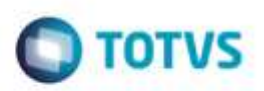

 $\mathbf{x}$ 

Wizard NFC-e

**TOTVS** 

Parâmetros (SX6)

Para efetivar as alterações, clique em Avançar. Somente um usuário do grupo ADMINISTRADORES pode efetuar alterações

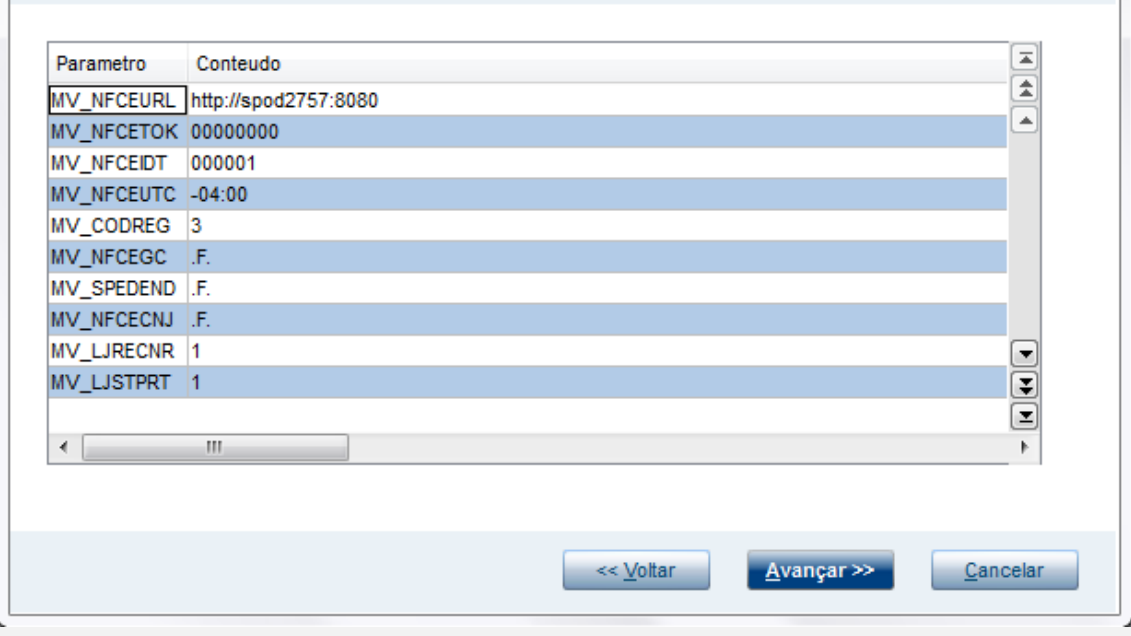

## **1.3. Aguarde, consultando o servidor TSS.**

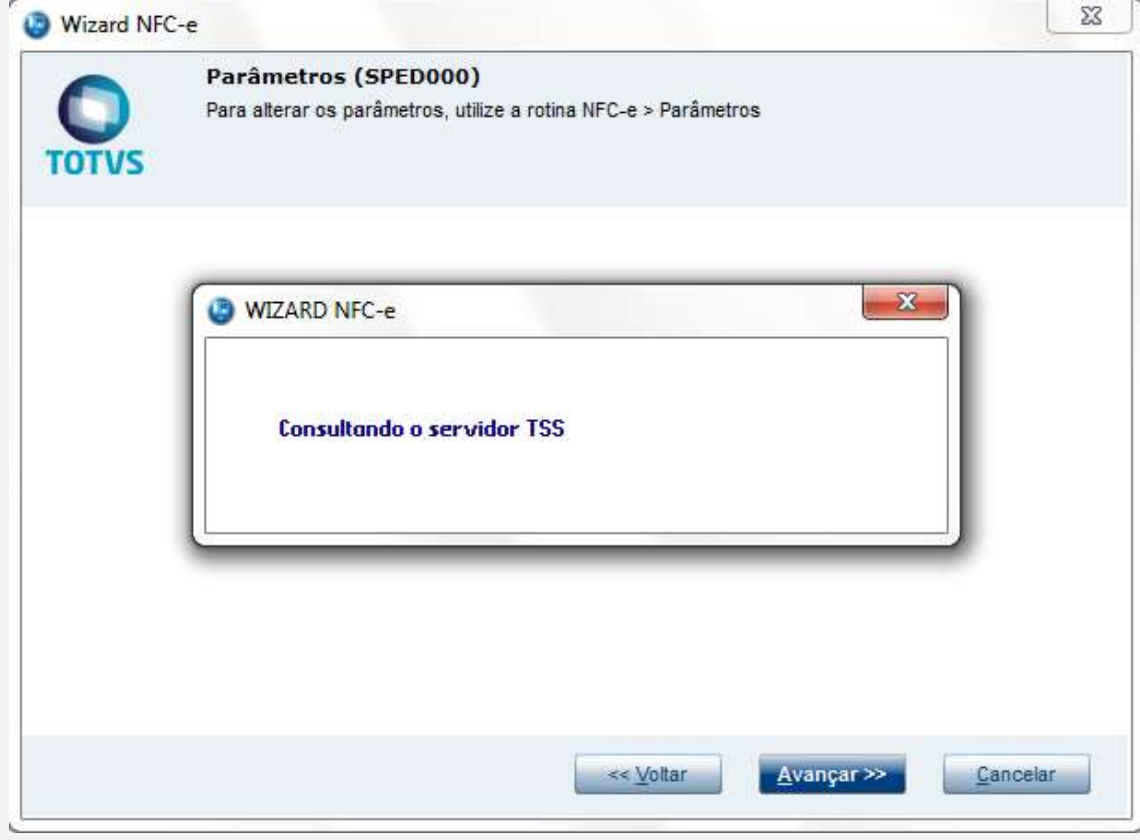

# **ESSED** ntto é de propriedade da TOTVS. Todos os direitos reserva

# **Evidência de Testes**

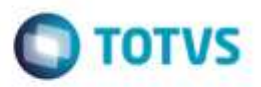

**1.4. Caso o endereço digitado em MV\_NFCE estiver correto, retornará o conteúdo dos parâmetros.** 

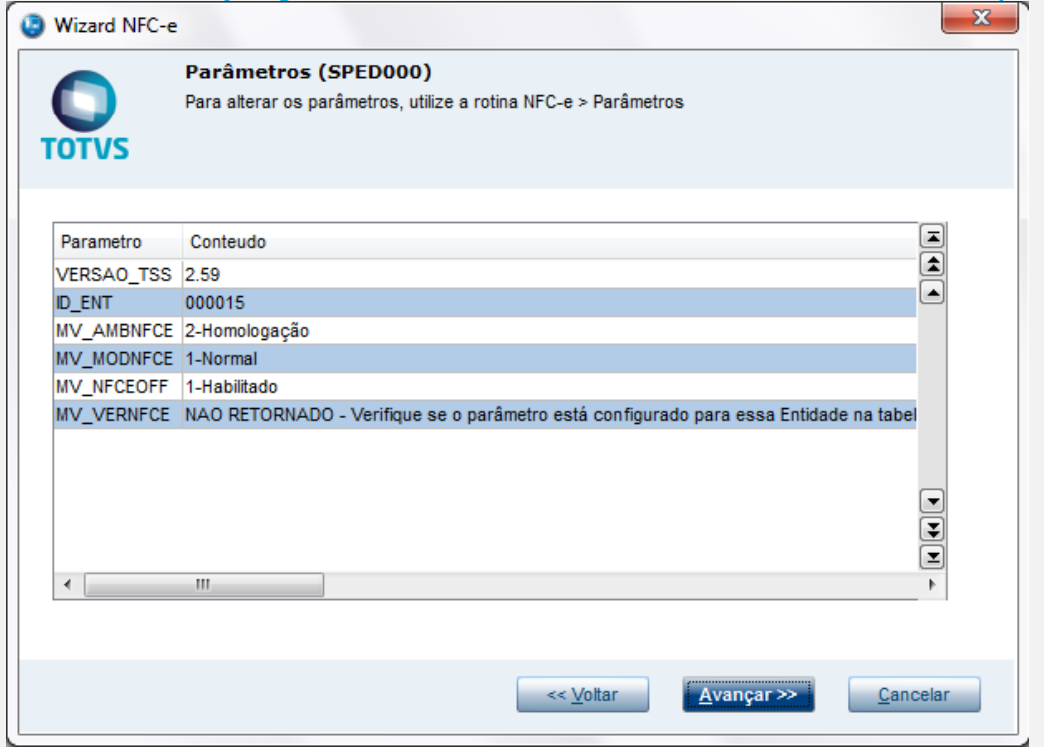

#### **1.5. Um LOG é mostrado, relatando quais itens recomendados e opcionais estão faltando no dicionário de dados.**  $\sim$   $\sim$

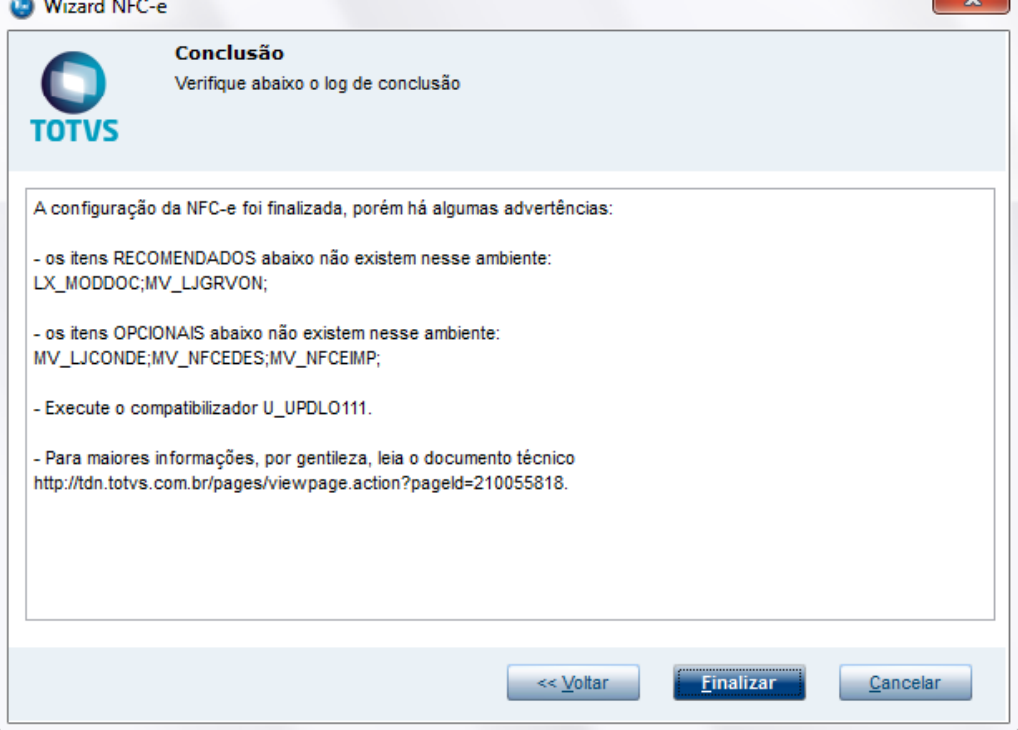

#### **1.6. Caso o endereço de transmissão (MV\_NFCEURL) estiver incorreto, retornará o erro abaixo, e na outra janela, aparecerá o log, mostrando o que está faltando no dicionário de dados.**

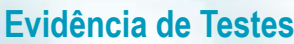

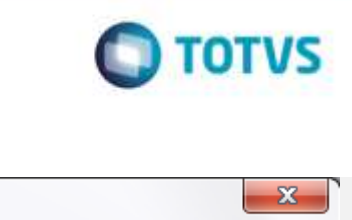

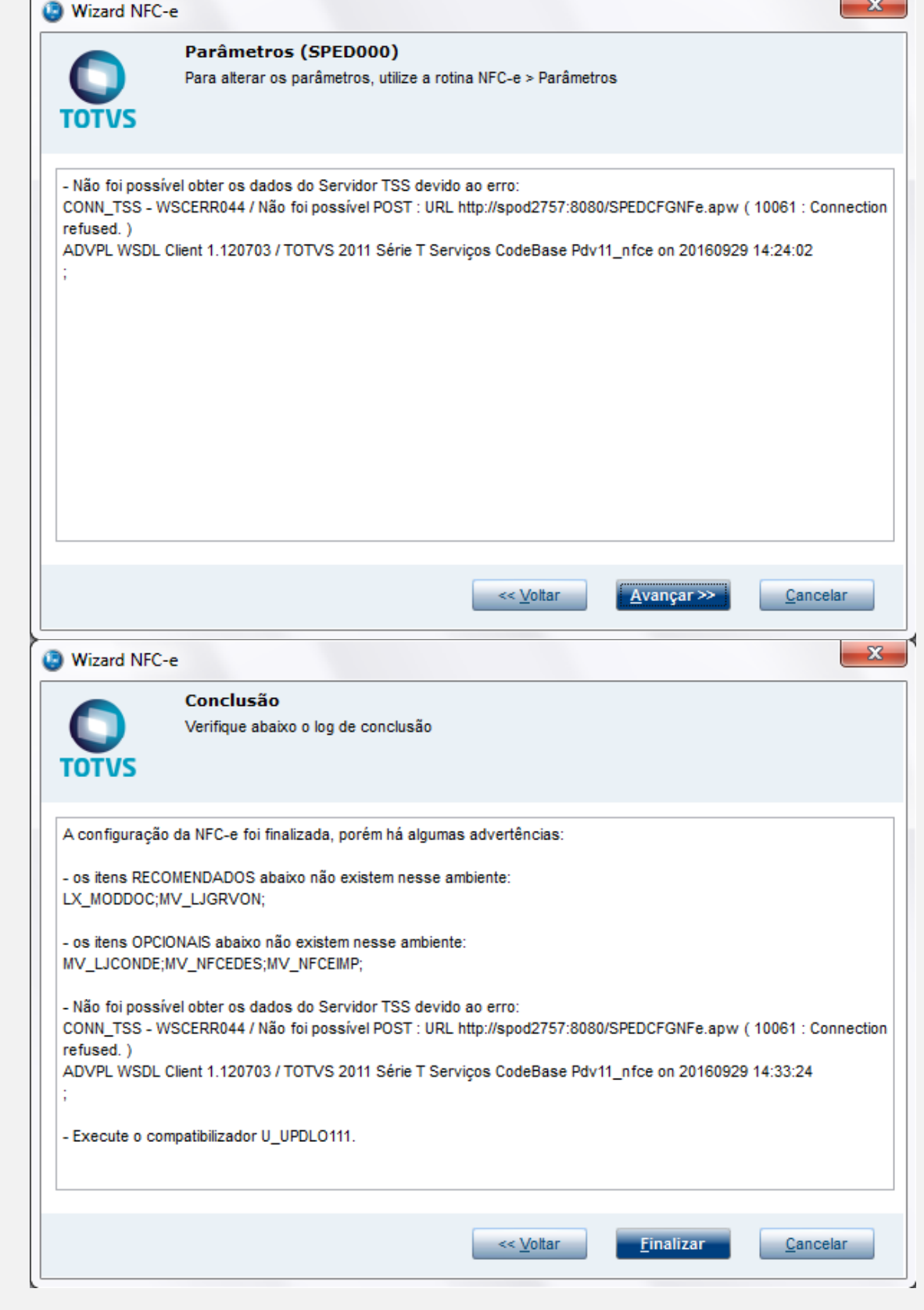

# **Evidência de Testes**

ä

뚛

#### **Teste Integrado (Equipe de Testes)**

[Descrever a sequência dos testes realizados em detalhes e os resultados atingidos. O Print Screen de telas é opcional]

**O** TOTVS

**Teste Automatizado (Central de Automação)** *[Opcional]* [Informar as suítes executadas e descrever os resultados atingidos]

**Dicionário de Dados (Codificação)** *[Opcional]*

[O objetivo é incluir o print-screen da tela do dicionário de dados atualizado quando necessário.]

### 1. **Outras Evidências**

O objetivo é indicar para a equipe de Testes que a informação criada deve ser validada, como por exemplo, publicação de ponto de entrada, etc.